# How to Sync Select List (single choice) to comment field

Last Modified on 04/10/2024 4:09 am EDT

This article shows how to synchronize a *select list* with a *comment field.* 

Exalate allows syncing of any kind of custom field type combination. For example, you have a custom field called **Select List** (select list Single Choice) and you want to add it's value to the comment field on the Destination side.

### Sending side

#### **Outgoing sync**

replica.customFields."Select list custom field name" = issue.customFields."Select list custom field name"

## **Receiving side**

#### **Create/Change processors**

You can add a new comment including only the select list string value or format the comment with custom formatting. In both cases, use addComment commentHelper method.

See examples below:

• Add the source side select list custom field value into a new comment

```
1 issue.comments = commentHelper.addComment(replica.customFields."Select list custom field name".value.value, i ssue.comments)
```

• Add the source side select list custom field value as a new comment with custom text.

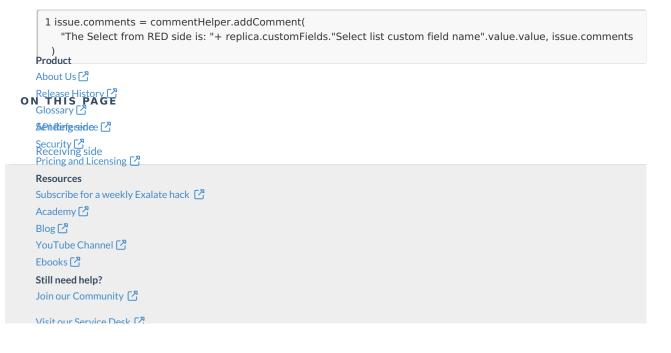

Find a Partner 🖄